### **ALAT PEMANTAUAN RANGKAIAN TANPA WAYAR UNTUK MEMANTAU SAMBUNGAN PERANTI DI DALAM RANGKAIAN RUMAH**

Nur Halijah Bt Zainudin Dr Khairul Akhram Zainol Ariffin *Fakulti Teknologi dan Sains Maklumat, Universiti Kebangsaan Malaysia*

#### **ABSTRAK**

Alat pemantauan rangkaian boleh menjadi manfaat tambahan ke rangkaian rumah seseorang. Oleh kerana lebih banyak peranti menjadi peranti pintar dan dunia Internet Pelbagai Perkara mengambil alih rangkaian rumah, ia adalah penting bagi pemilik untuk mendapat informasi mengenai peranti yang berada pada rangkaian mereka dan peranti baru yang masuk rangkaian mereka, serta mempunyai keupayaan untuk mudah membatalkan mana-mana peranti yang tidak diingini tanpa menjejaskan keseluruhan rangkaian. Peranti yang tidak diingini seperti peranti palsu yang telah memasuki rangkaian tanpa persetujuan boleh ditolak keluar daripada rangkaian oleh pemilik. Objektif kajian ini adalah untuk membangunkan alat pemantauan rangkaian yang msra pengguna. Selain itu, ianya juga untuk menguji alat pemantauan rangkaian yang telah dibangunkan untuk memastikan ianya berfungsi dengan baik. Pada akhir projek ini, sebuah alat pemantauan rangkaian yang baik dan mesra pengguna telah dibangunkan. A RESTRAK<br>
Alat pemantauan rangkaian boleh menjadi manfaat tambahan ke rangkaian rumah seseorang. Oleh kerana lebih banyak peranti menjadi peranti pinar dan dinerum mendapat informasi mengenai peranti yang berada pada bent

## **1 PENGENALAN**

Rangkaian tanpa wayar merupakan satu teknologi yang semakin berkembang pesat pada masa kini. Ianya merupakan teknologi yang boleh menghubungkan komputerkomputer dalam sesebuah rangkaian. Ia membina sebuah rangkaian dengan menghantar isyarat frekuensi radio di antara komputer-komputer untuk berkongsi maklumat. Ianya boleh mencapai informasi dalam ruang litup tertentu tanpa sebarang lokasi tetap.

 Rangkaian Wi-Fi mewujudkan sambungan berkelajuan tinggi yang menawarkan kebolehpercayaan yang tinggi dalam menyemak imbas, bermain permainan atas talian serta memuat turun dan memuat naik data. Keperluan data semasa jauh lebih besar daripada sebelumnya disebabkan kemajuan dalam aplikasi multimedia yang menawarkan foto berkualiti tinggi dan video definisi tinggi seperti Instagram, Snapchat, YouTube dan Netflix.[16]

Kelajuan dan kebolehsediaan merupakan dua perkara yang dapat dicapai oleh penyedia perkhidmatan setakat ini. Namun, isu keselamatan merupakan satu isu yang menjadi persoalan bahawa adakah ianya selamat kepada pengguna. Perkhidmatan rangkaian tanpa wayar lebih mudah terdedah kepada pelbagai ancaman dan serangan yang boleh dilakukan oleh pihak yang tidak bertanggungjawab jika langkah keselamatan tidak diambil ataupun dipandang ringan. [17]

#### **2 PERMASALAHAN KAJIAN**

Dengan begitu banyak peranti pintar yang disambungkan ke rangkaian rumah, sukar bagi pemilik jika mereka ingin tahu maklumat atau menjejaki peranti yang berada dalam rangkaian mereka. Pengguna boleh memuat turun alat pemantauan rangkaian tanpa wayar yang boleh mengimbas dan menunjukkan peranti yang berbeza menyambung ke dalam rangkaian tanpa wayar mereka. Sekiranya mereka ingin membatalkan peranti dari rangkaian yang telah disambungkan tanpa pengetahuan mereka, mereka perlu log masuk ke halaman utiliti konfigurasi penghala dan terus menyekat peranti dari sana. Tidak ada cara mudah bagi pemilik rumah untuk membatalkan atau mengalih keluar sebarang peranti yang tidak diingini daripada mengakses rangkaian tanpa log masuk ke halaman utiliti konfigurasi penghala. Ini boleh menjadi gangguan kepada pengguna dan mungkin menjadi isu keselamatan apabila pengguna perlu sentiasa log masuk ke antara muka penghala. menjadi persoalan bahawa adakah ianya selamat kepada pengguna. Perkhidmata rangkaian tanpa wayar lebih mudah terdedah kepada pelbagai ancaman dan seranggun bah diakukan oleh pihak yang tidak bertanggungjawat jika Tangkal k

Pengguna tanpa latihan juga menghadapi cabaran dalam menerima notifikasi jika terdapat peranti baru yang telah menyertai rangkaian tanpa wayar mereka, melihat peranti semasa atau peranti sebelumnya yang sedang atau telah berada di dalam rangkaian. Alat pemantauan rangkaian biasanya dipasang terus pada komputer, dengan komputer yang hidup sepenuh masa untuk alat ini berfungsi. Tanpa membelanjakan wang yang banyak pada alat pengawasan rangkaian professional, dinding api yang mahal, atau penghala perkakas pintar yang mahal, pemilik rangkaian rumah tidak mempunyai kaedah yang cepat dan mudah untuk menemui apa-apa peranti yang tidak diingini pada rangkaian mereka dan mudah menghalang peranti yang tidak diingini.

### **3 OBJEKTIF KAJIAN**

Kajian ini akan mengetengahkan isu keselamatan khususnya apabila berada di mana mana rangkaian tanpa wayar. Antara objektif kajian ini dijalankan ialah:

- 1. Membangunkan peralatan untuk memantau penggunaan rangkaian tanpa wayar rumah.
- 2. Menguji alat pemantauan rangkaian tanpa wayar yang telah dibangunkan.

### **4 METODOLOGI KAJIAN**

Metodologi kajian pada secara amnya ditakrifkan sebagai panduan untuk menyelesaikan masalah dengan komponen khusus seperti fasa, tugas, kaedah dan teknik. Ia juga boleh ditakrifkan sebagai kaedah sistematik yang boleh digunakan dalam satu perkembangan tunggal yang direka untuk menyelesaikan masalah tersebut.

Tujuan utama Model Air Terjun digunakan di dalam proses ini adalah kerana ia membolehkan pengelasan dan kawalan aliran pembangunan projek ini. Satu jadual dapat ditetapkan dengan tarikh akhir bagi setiap peringkat pembangunan dan produk boleh diteruskan melalui fasa proses pembangunan model satu per satu. Setiap fasa pembangunan dilaksanakan dengan tegas. Rajah 1.1 di bawah menunjukkan Model Air Terjun

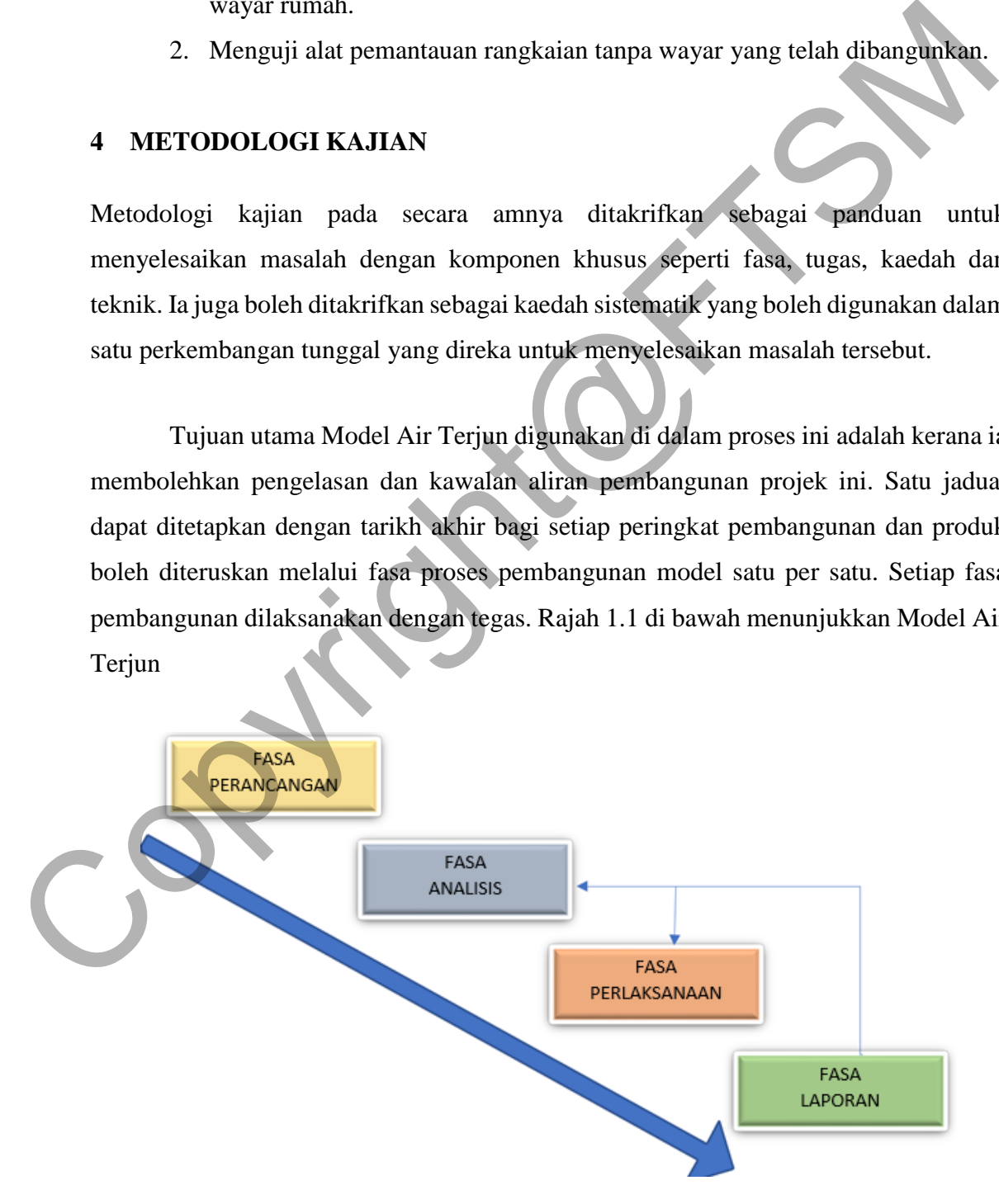

Rajah 1.1 Rajah menunjukkan Model Air Terjun

### **4.1 FASA PERANCANGAN**

Fasa perancangan merupakan titik permulaan sebelum menjalankan persiapan kepada permulaan pembinaan alat pengawasan rangkaian. Matlamat utama pembinaan ini adalah untuk mengesan sambungan keluar dan masuk di dalam rangkaian tanpa wayar. Setiap peranti yang terdapat dalam senarai peranti yang menyambung kepada rangkaian, akan dikesan dan dipaparkan alamat MAC, SSID dan beberapa maklumat lain

### **4.2 FASA ANALISIS**

Fasa analisis merupakan fasa di mana ianya adalah lanjutan kepada fasa perancangan. Ia memainkan peranan yang besar untuk membolehkan alat berjalan dengan sempurna. Pencarian pelbagai maklumat meliputi oengujian rangkaian dan perisian serta maklumat sokongan. Kemudian, Analisa terhadap maklumat tersebut diadaptasi untuk memastikan segala perancangan logic dan mampu dilaksana. rangkaian, akan dikesan dan dipaparkan alamat MAC, SSID dan beberapa makluma<br>
1.2 FASA ANALISIS<br>
1.2 FASA ANALISIS<br>
1.2 FASA ANALISIS<br>
1.2 FASA ANALISIS<br>
1.3 Fasa analisis merupakan fasa di mana ianya adalah lanjutan kepad

#### **4.3 FASA PERLAKSANAAN**

Fasa ini merupakan fasa yang mengetengahkan pembangunan sistem berdasarkan hasil dapatan daripada fasa analisis. Terdapat dua fasa dibawahnya yang terlibat iaitu:

- 1. Membangunkan alat pemantaun rangkaian tanpa wayar rumah.
- 2. Menjalankan pengujian ke atas alat pemantauan rangkaian tanpa wayar yang telah dibangunkan.

## **4.4 FASA LAPORAN**

Laporan ini adalah perkara yang paling penting di damalm pengujian rangkaian ini. Ia terdiri daripada hasil dapatan pengujian rangkaian yang dijalankan. Laporan yang diketengahkan mempunyai kriteria seperti dibawah.

1. Maklumat peranti yang menggunakan rangkaian tanpa wayar rumah..

2. Perbincangan untuk meningkatkan keselamatan rangkaian tanpa wayar rumah.

### **5 HASIL KAJIAN**

Bahagian ini akan membincangkan tentang pembangunan dan pengujian yang dijalankan atas alat pemantauan rangkaian tanpa wayar rumah raspberri pi. Fasa ini merupakan salah satu fasa yang amat penting dalam Model Air Terjun. Matlamat di peringkat ini adalah untuk menilai sama ada sistem ini telah mematuhi semua keperluan yang digariskan dan untuk melihat bahawa ia memenuhi piawaian kualiti yang dikehendaki oleh pengguna alat ini.

Alat ini dibangunkan dengan menggunakan alat Raspberri Pi 3, skrip bash, skrip HTML dan skrip PHP.

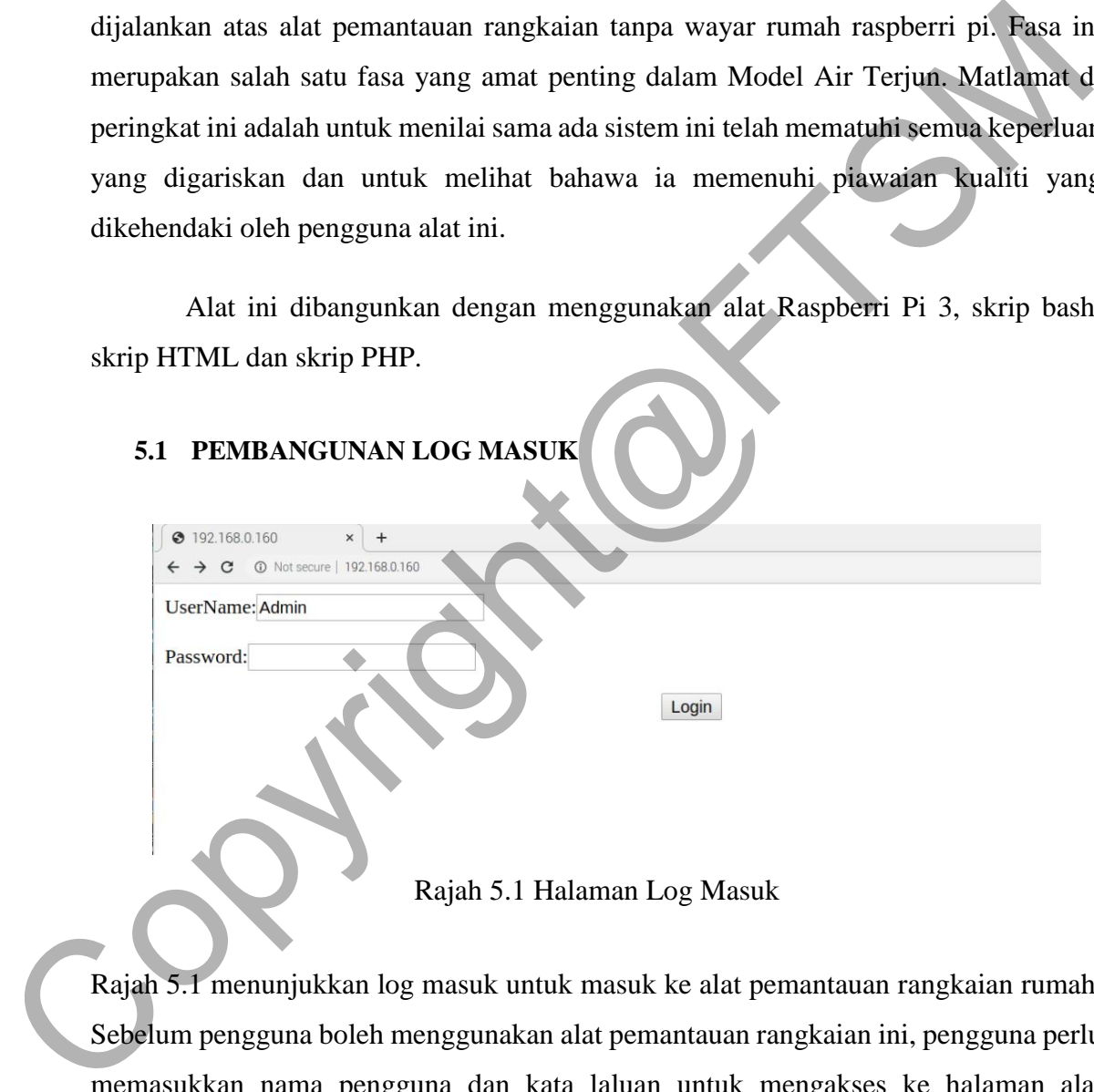

Rajah 5.1 menunjukkan log masuk untuk masuk ke alat pemantauan rangkaian rumah. Sebelum pengguna boleh menggunakan alat pemantauan rangkaian ini, pengguna perlu memasukkan nama pengguna dan kata laluan untuk mengakses ke halaman alat pemantauan rangkaian rumah.

### 6 PTA-FTSM-2020-040

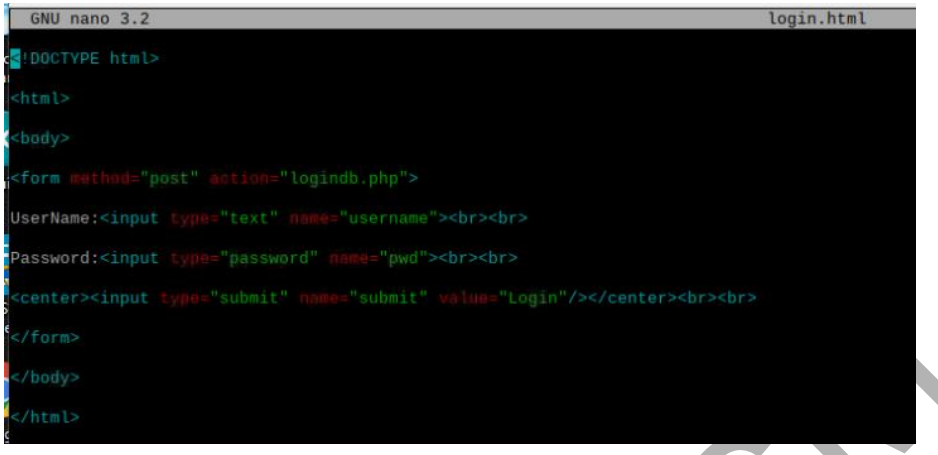

Rajah 5.1.1 Pengaturcaraan laman log masuk

Rajah 5.1.1 menunjukkan pengaturcaraan pembangunan laman log masuk. Pengaturcaraan HTML digunakan untuk membangunkan halaman log masuk.

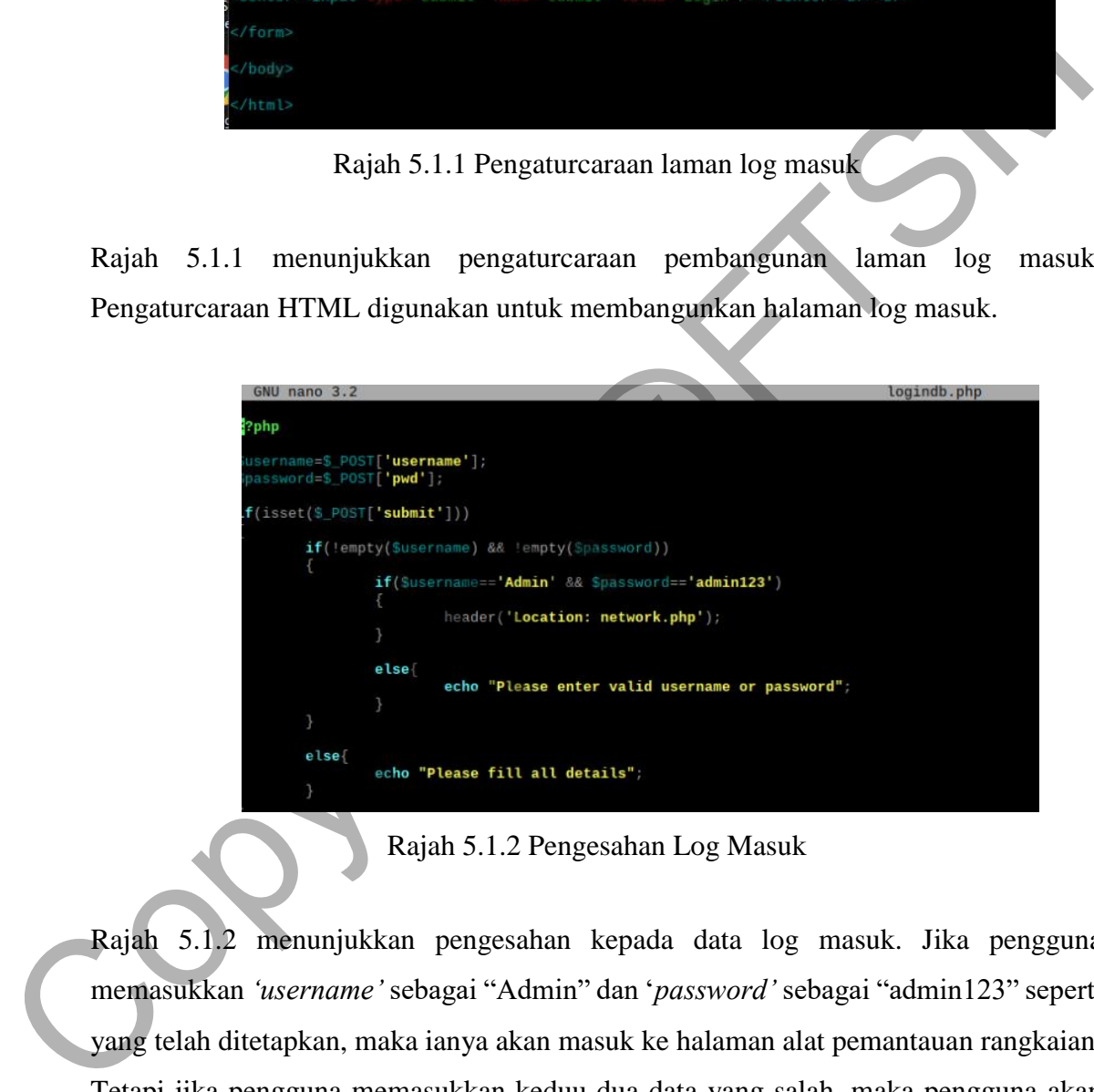

Rajah 5.1.2 Pengesahan Log Masuk

Rajah 5.1.2 menunjukkan pengesahan kepada data log masuk. Jika pengguna memasukkan *'username'* sebagai "Admin" dan '*password'* sebagai "admin123" seperti yang telah ditetapkan, maka ianya akan masuk ke halaman alat pemantauan rangkaian. Tetapi jika pengguna memasukkan keduu-dua data yang salah, maka pengguna akan menerima amaran untuk memasukkan nama pengguna dan kata laluan yang betul. Jika tiada nama pengguna dan kata laluan, pengguna akan dimnita untuk memasukkan data tersebut.

# **5.2 PEMBANGUNAN HALAMAN UTAMA ALAT PEMANTAUAN RANGKAIAN RUMAH**

 $\frac{1}{2} \left( \frac{1}{2} \right) = \frac{1}{2} \left( \frac{1}{2} \right)$ 

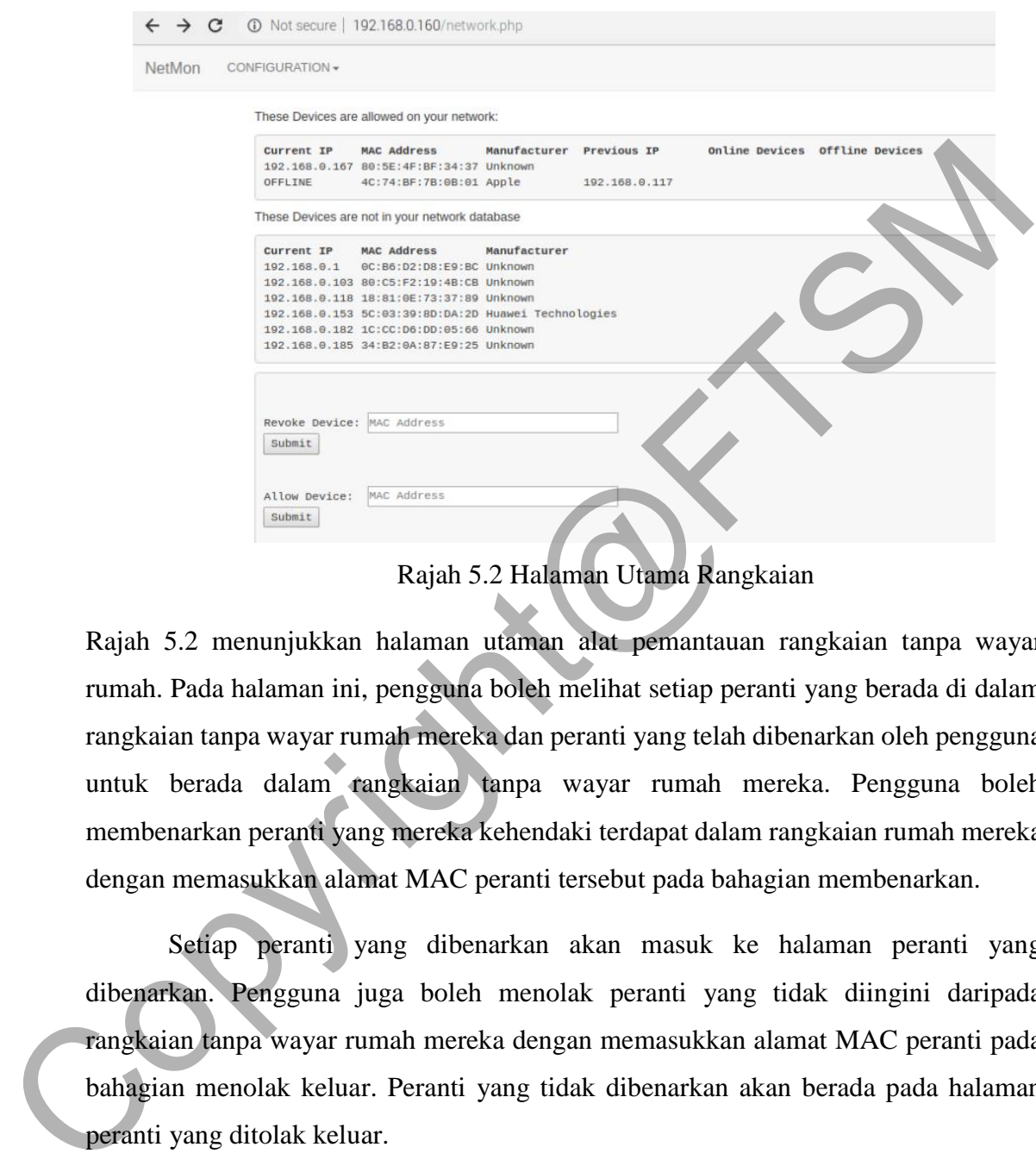

Rajah 5.2 Halaman Utama Rangkaian

Rajah 5.2 menunjukkan halaman utaman alat pemantauan rangkaian tanpa wayar rumah. Pada halaman ini, pengguna boleh melihat setiap peranti yang berada di dalam rangkaian tanpa wayar rumah mereka dan peranti yang telah dibenarkan oleh pengguna untuk berada dalam rangkaian tanpa wayar rumah mereka. Pengguna boleh membenarkan peranti yang mereka kehendaki terdapat dalam rangkaian rumah mereka dengan memasukkan alamat MAC peranti tersebut pada bahagian membenarkan.

Setiap peranti yang dibenarkan akan masuk ke halaman peranti yang dibenarkan. Pengguna juga boleh menolak peranti yang tidak diingini daripada rangkaian tanpa wayar rumah mereka dengan memasukkan alamat MAC peranti pada bahagian menolak keluar. Peranti yang tidak dibenarkan akan berada pada halaman peranti yang ditolak keluar.

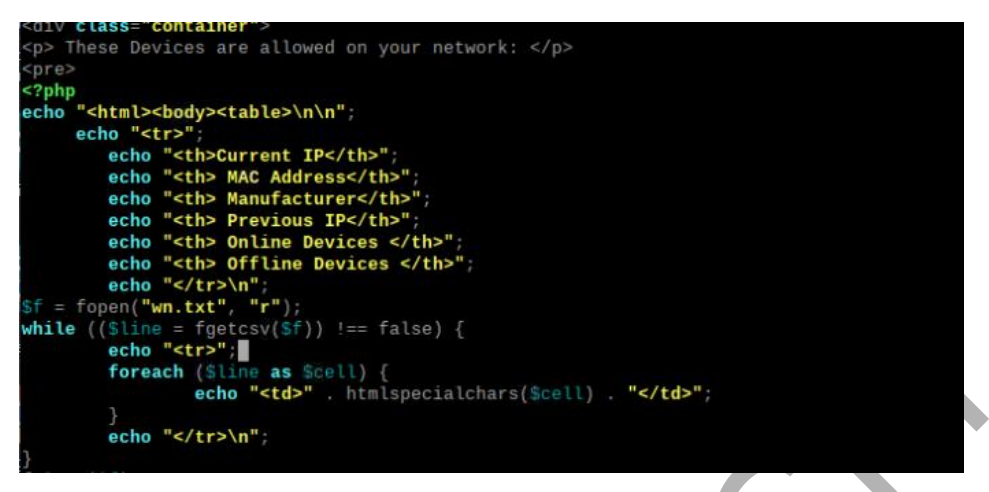

Rajah 5.2.1 Pengaturcaraan laman peranti yang dibenarkan

Rajah 5.2.1 menunjukkan pengaturcaraan menggunakan PHP untuk paparan peranti yang telah dibenarkan berada di dalam rangkaian tanpa wayar rumah mereka. Fail wn.txt merupakan simpanan data untuk peranti yang dibenarkan seperti rajah di bawah.

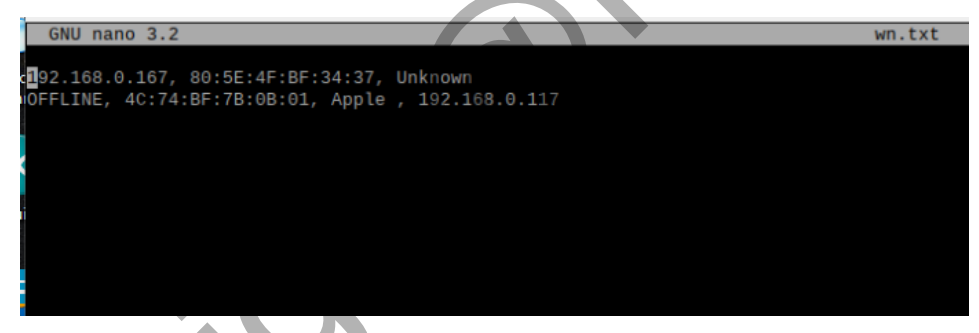

Rajah 5.2.2 Fail simpanan data peranti yang dibenarkan

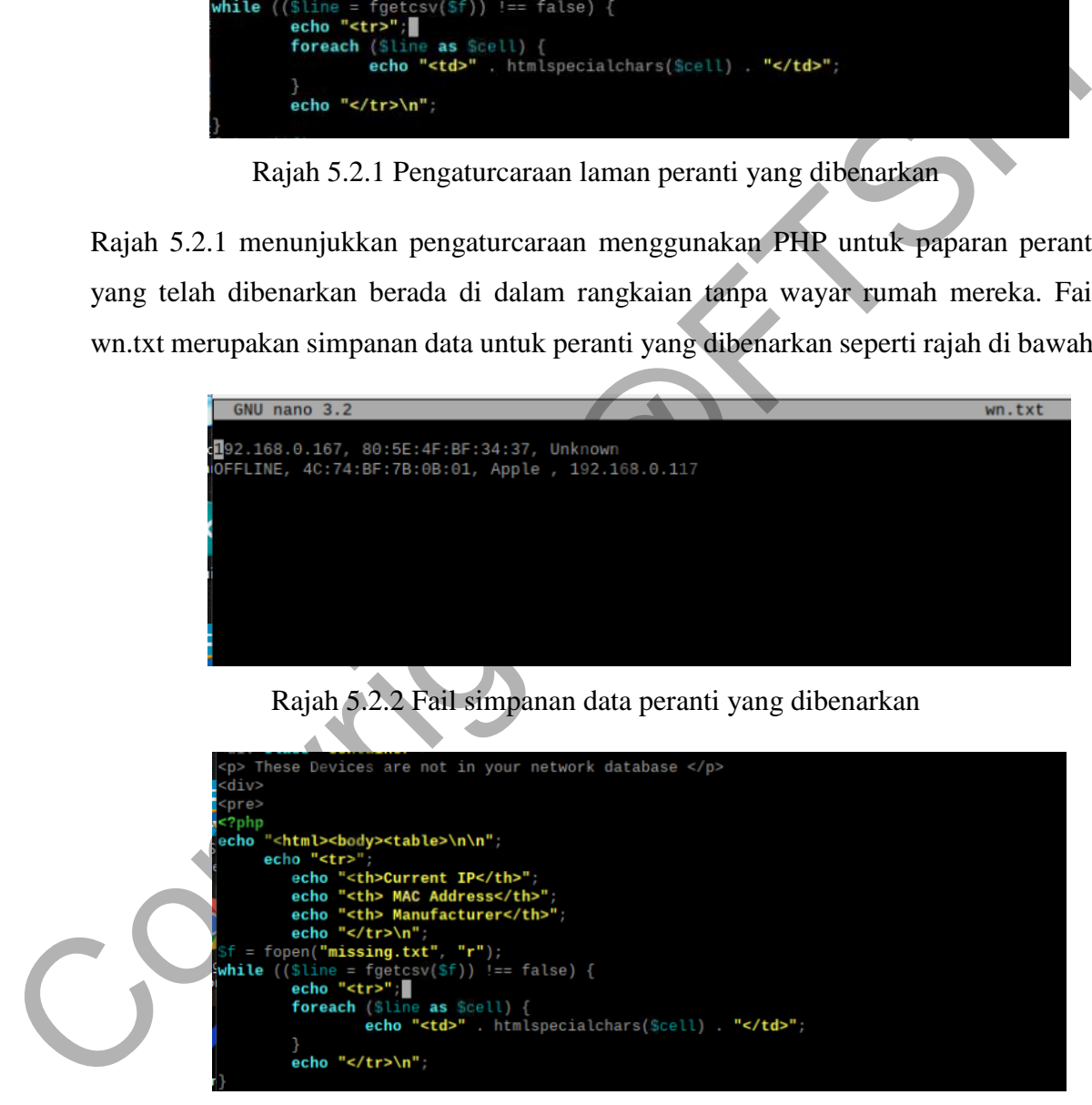

Rajah 5.2.3 Pengaturcaraan laman peranti yang berada di dalam rangkaian

Rajah 5.2.3 menunjukkan pengaturcaraan menggunakan PHP untuk paparan peranti yang berada di dalam rangkaian tanpa wayar rumah mereka. Fail missing.txt merupakan simpanan data untuk peranti yang dibenarkan seperti rajah di bawah.

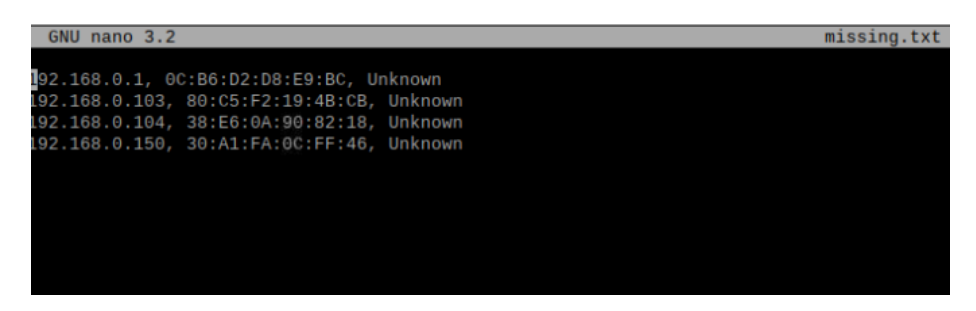

Rajah 5.2.4 Fail simpanan data peranti di dalam rangkaian

Apabila terdapat peranti baharu di dalam rangkaian rumah, pemilih rangkaian rumah akan menerima emel seperti yang ditunjukkan di dalam rajah 5.2.5.

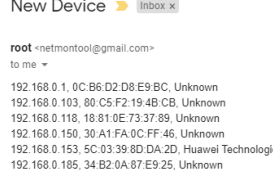

Rajah 5.2.5 Emel peranti baharu masuk di dalam rangkaian

# **5.3 PEMBANGUNAN DAN PENGUJIAN HALAMAN PERANTI YANG DIBENARKAN**

Halaman peranti yang dibenarkan oleh pengguna dibangunkan adalah simpanan pengguna supaya peranti yang baharu masuk dapat dikenalpasti. Pada halaman ini, pengguna boleh menambah nama pemilik peranti.

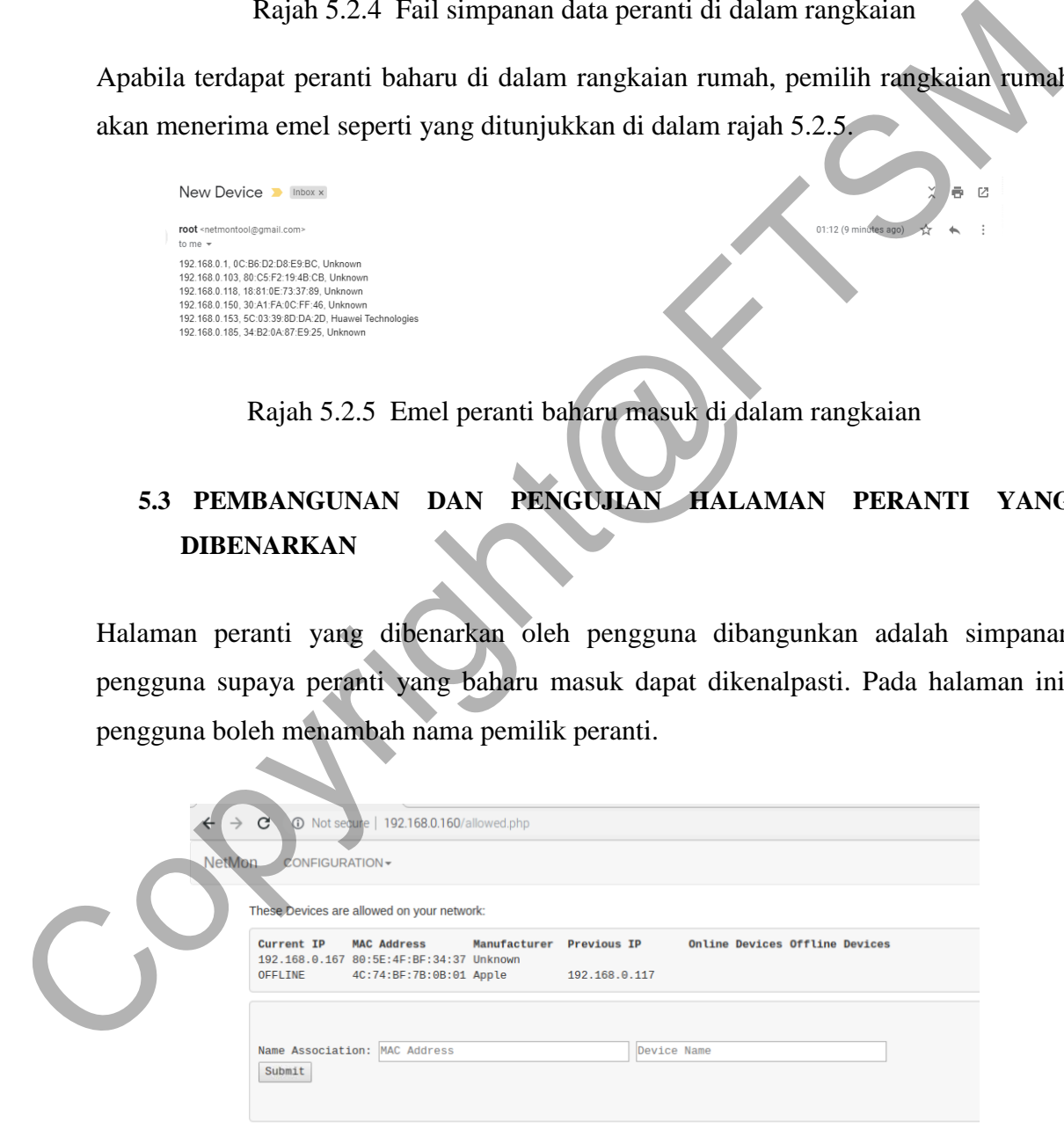

Rajah 5.3 Halaman peranti yang dibenarkan

Rajah 5.3 menunjukkan halaman peranti yang dibenarkan oleh pengguna. Peranti yang dibenarkan akan disimpan di dalam satu fail txt supaya tidak perlu mengulang simpanan semula setiap kali pengguna masuk ke dalam rangkaian. Pengguna boleh meletakkan nama pemilik peranti dengan memasukkan alamat MAC dan nama peranti pada bahagian menambah nama peranti.

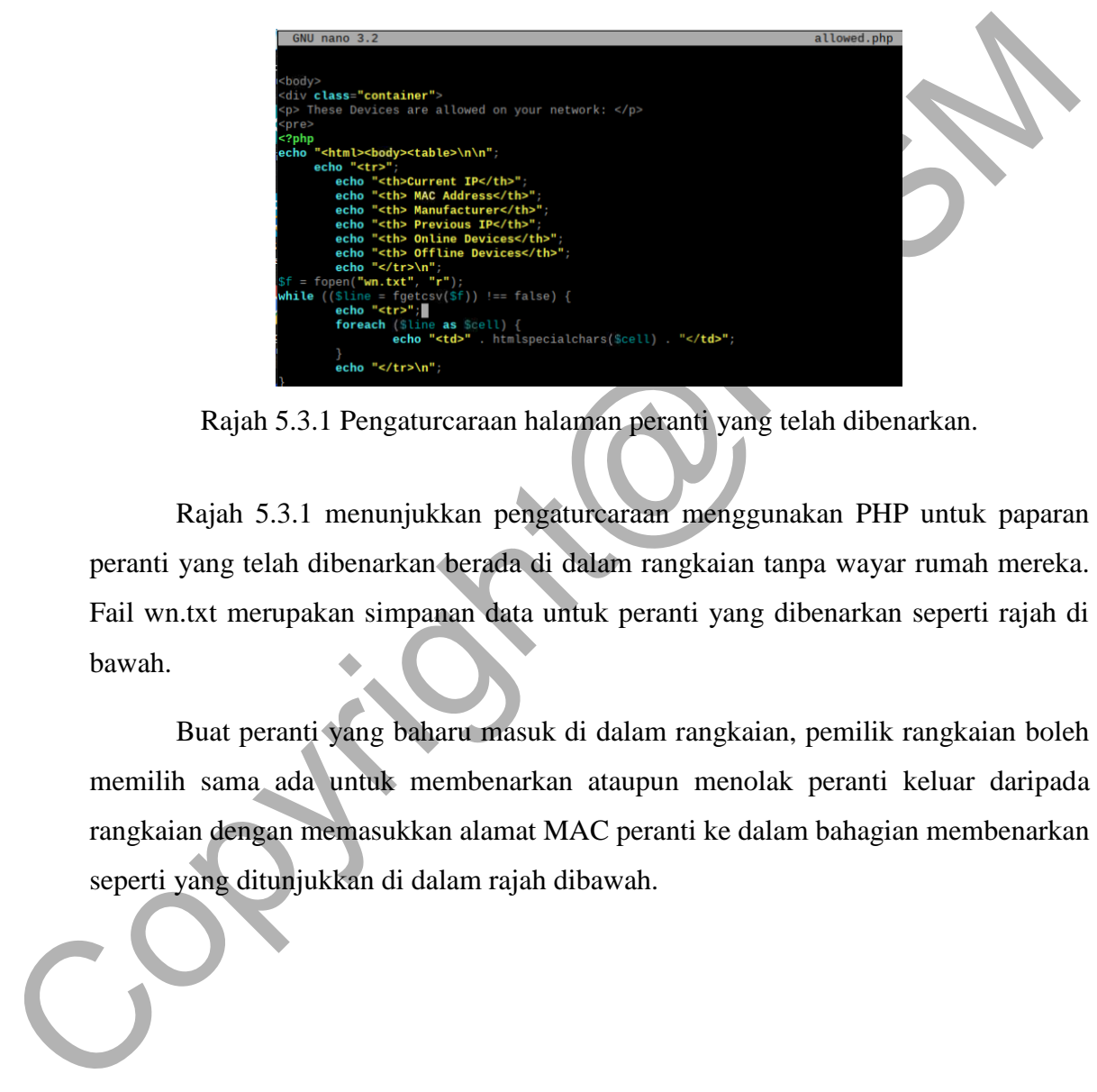

Rajah 5.3.1 Pengaturcaraan halaman peranti yang telah dibenarkan.

Rajah 5.3.1 menunjukkan pengaturcaraan menggunakan PHP untuk paparan peranti yang telah dibenarkan berada di dalam rangkaian tanpa wayar rumah mereka. Fail wn.txt merupakan simpanan data untuk peranti yang dibenarkan seperti rajah di bawah.

Buat peranti yang baharu masuk di dalam rangkaian, pemilik rangkaian boleh memilih sama ada untuk membenarkan ataupun menolak peranti keluar daripada rangkaian dengan memasukkan alamat MAC peranti ke dalam bahagian membenarkan seperti yang ditunjukkan di dalam rajah dibawah.

|                           | $\leftarrow$ $\rightarrow$ C $\Delta$ Not secure   192.168.0.160/network.php |              |                    |                                       |  | ☆ |  |  |
|---------------------------|------------------------------------------------------------------------------|--------------|--------------------|---------------------------------------|--|---|--|--|
| NetMon<br>CONFIGURATION - |                                                                              |              |                    |                                       |  |   |  |  |
|                           |                                                                              |              |                    |                                       |  |   |  |  |
|                           | These Devices are allowed on your network:                                   |              |                    |                                       |  |   |  |  |
| Current IP                | <b>MAC Address</b>                                                           |              |                    | <b>Online Devices Offline Devices</b> |  |   |  |  |
|                           | 192.168.0.167 80:5E:4F:BF:34:37 Unknown                                      | Manufacturer | <b>Previous IP</b> |                                       |  |   |  |  |
| OFFLINE                   | 4C:74:BF:7B:0B:01 Apple                                                      |              | 192.168.0.117      |                                       |  |   |  |  |
|                           | These Devices are not in your network database                               |              |                    |                                       |  |   |  |  |
|                           |                                                                              |              |                    |                                       |  |   |  |  |
| Current IP                | <b>MAC Address</b>                                                           | Manufacturer |                    |                                       |  |   |  |  |
|                           |                                                                              |              |                    |                                       |  |   |  |  |
|                           | 192.168.0.103 80:C5:F2:19:4B:CB Unknown                                      |              |                    |                                       |  |   |  |  |
|                           | 192.168.0.104 38:E6:0A:90:82:18 Unknown                                      |              |                    |                                       |  |   |  |  |
|                           | 192.168.0.115 D8:BB:2C:4A:2D:5F Apple                                        |              |                    |                                       |  |   |  |  |
|                           | 192.168.0.118 18:81:0E:73:37:89 Unknown                                      |              |                    |                                       |  |   |  |  |
|                           | 192.168.0.182 1C:CC:D6:DD:05:66 Unknown                                      |              |                    |                                       |  |   |  |  |
|                           | 192.168.0.185 34:B2:0A:87:E9:25 Unknown                                      |              |                    |                                       |  |   |  |  |
|                           | 192.168.0.190 38:D5:47:60:07:62 Asustek Computer                             |              |                    |                                       |  |   |  |  |
|                           |                                                                              |              |                    |                                       |  |   |  |  |
|                           |                                                                              |              |                    |                                       |  |   |  |  |
|                           | Revoke Device: MAC Address                                                   |              |                    |                                       |  |   |  |  |
| Submit                    |                                                                              |              |                    |                                       |  |   |  |  |
|                           |                                                                              |              |                    |                                       |  |   |  |  |
|                           |                                                                              |              |                    |                                       |  |   |  |  |
|                           | Allow Device: 38:D5:47:60:07:62                                              |              |                    |                                       |  |   |  |  |
| Submit                    |                                                                              |              |                    |                                       |  |   |  |  |
|                           |                                                                              |              |                    |                                       |  |   |  |  |
|                           |                                                                              |              |                    |                                       |  |   |  |  |

Rajah 5.3.2 Bahagian alamat MAC peranti yang dibenarkan

Apabila butang hantar telah ditekan dan peranti yang dibenarkan lulus untuk masuk ke halaman peranti yang dibenarkan, pemilik akan menerima mesej dan boleh terus melihat pada halaman peranti yang dibenarkan.

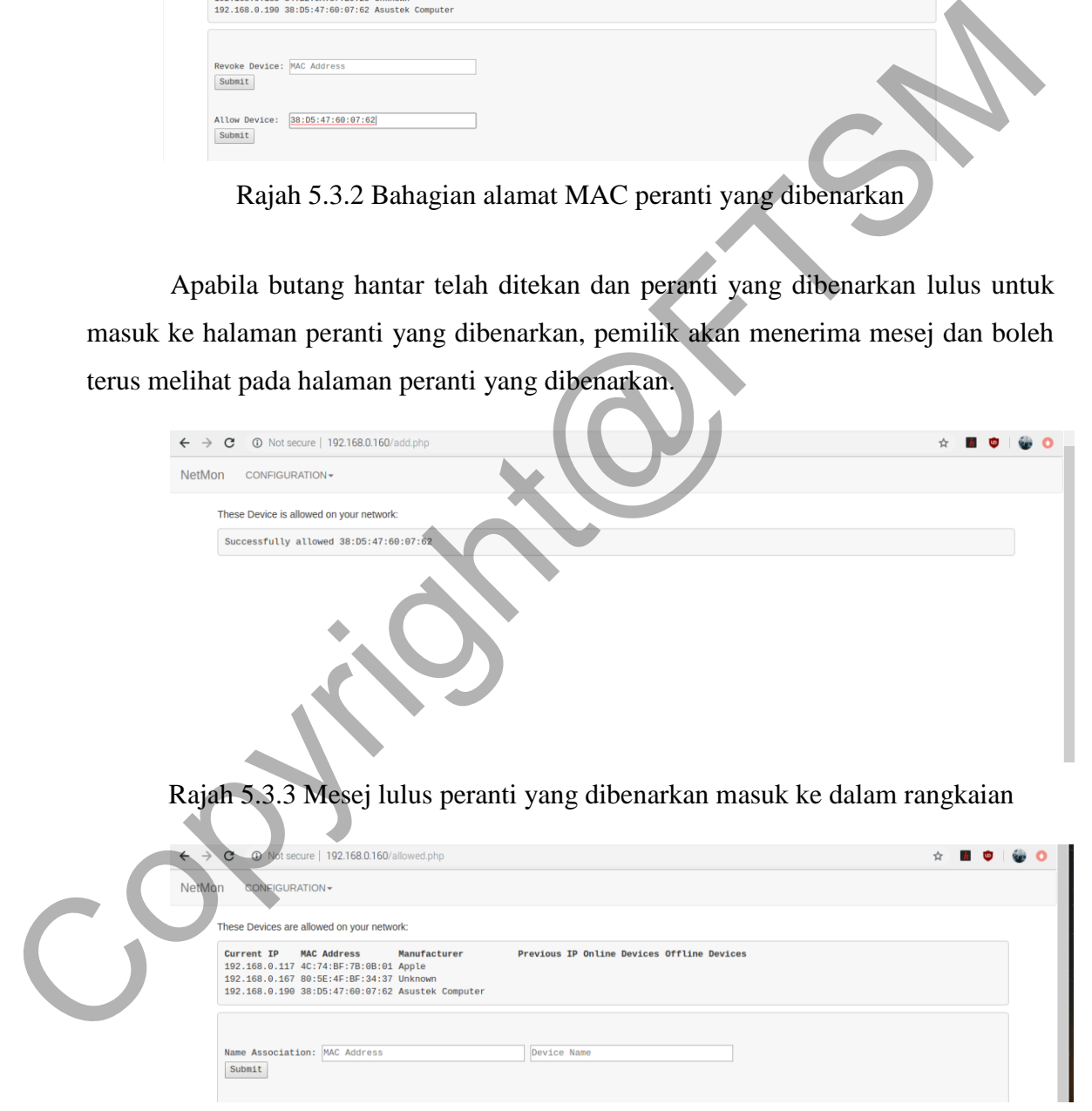

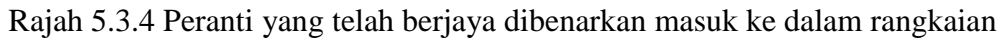

Setelah peranti berjaya masuk ke dalam rangkaian, pemilik boleh meletakkan nama pengguna peranti tersebut dengan memasukkan nama pengguna dan alamat MAC ke dalam bahagian yang ditunjukkan di dalam gambar rajah dibawah.

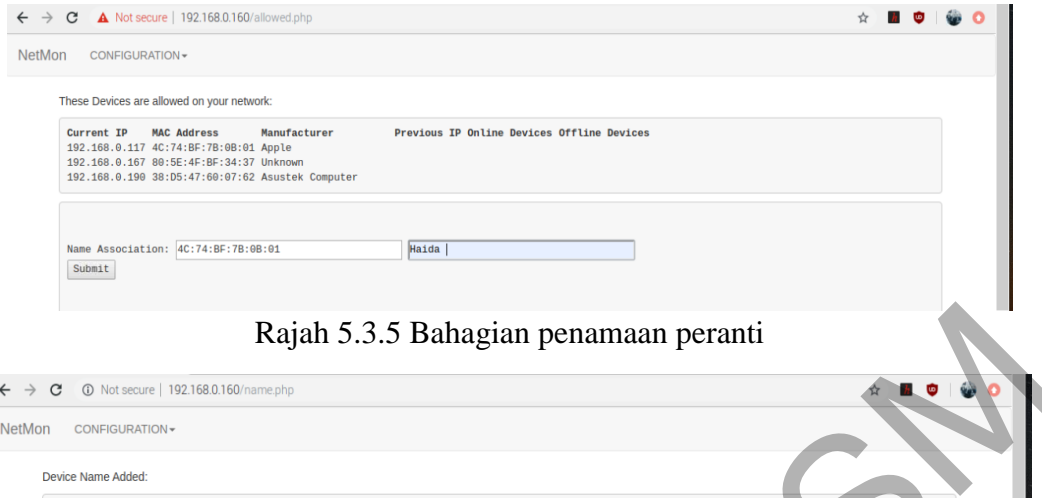

## Rajah 5.3.6 Mesej peranti yang telah berjaya dinamakan

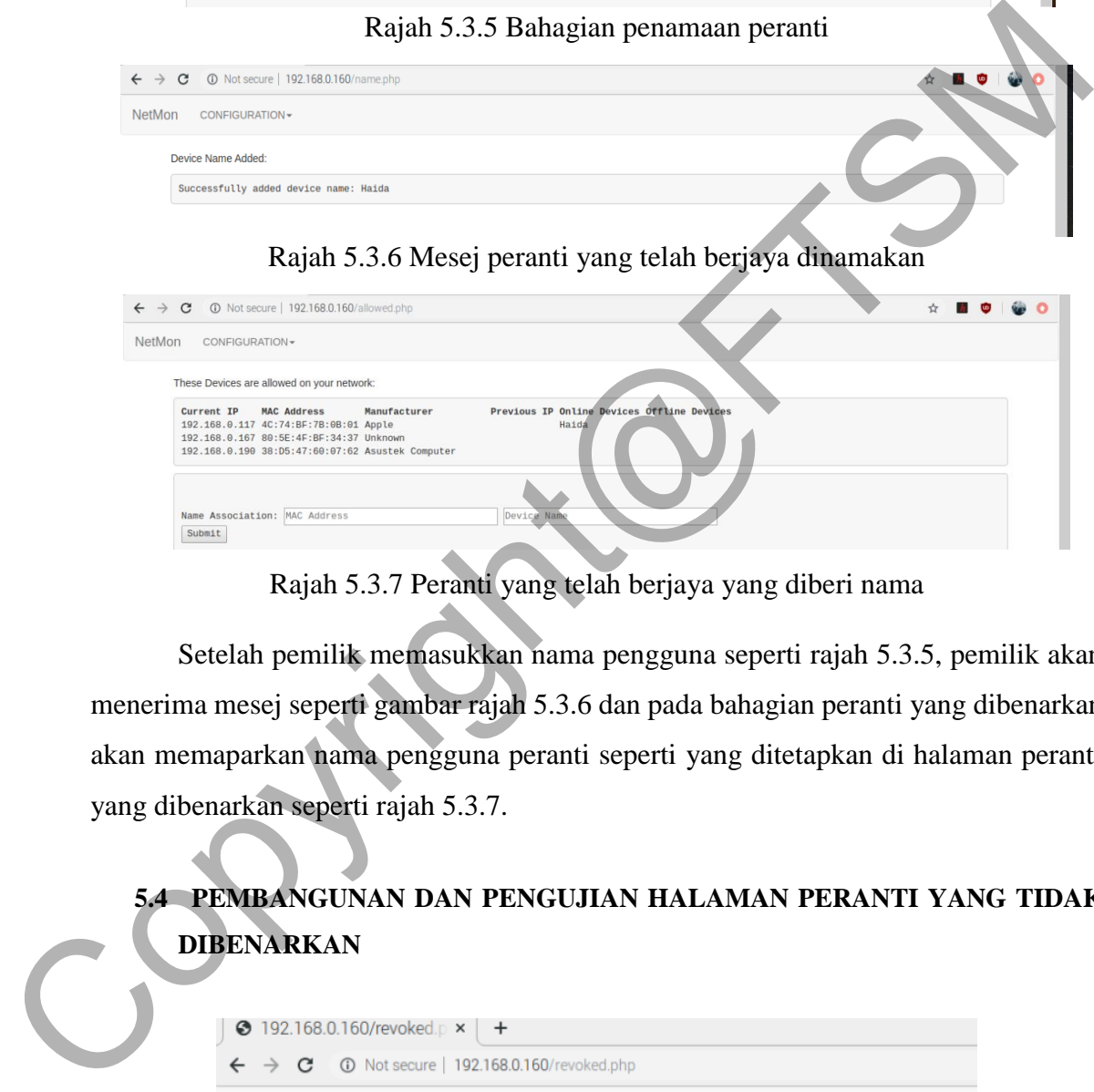

Rajah 5.3.7 Peranti yang telah berjaya yang diberi nama

Setelah pemilik memasukkan nama pengguna seperti rajah 5.3.5, pemilik akan menerima mesej seperti gambar rajah 5.3.6 dan pada bahagian peranti yang dibenarkan akan memaparkan nama pengguna peranti seperti yang ditetapkan di halaman peranti yang dibenarkan seperti rajah 5.3.7.

# **5.4 PEMBANGUNAN DAN PENGUJIAN HALAMAN PERANTI YANG TIDAK DIBENARKAN**

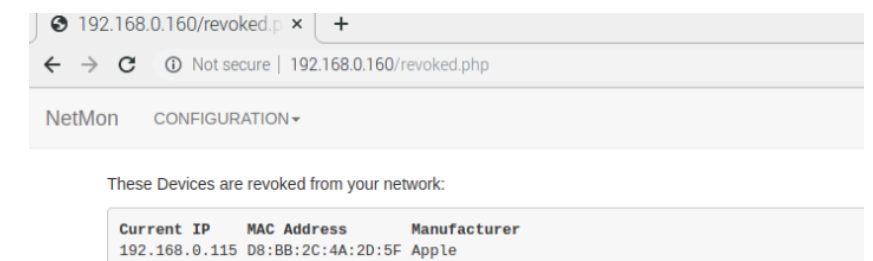

Rajah 5.4 Halaman peranti yang tidak dibenarkan

Pada halaman peranti yang tidak dibenarkan seperti yang ditunjukkan di dalam rajah 5.4, setiap peranti yang tidak dibenarkan akan dipaparkan di bahagian ini,

<html><br/>>body><table>\n\n"  $echo$ Address</th

Rajah 5.4.1 Pengaturcaraan halaman peranti yang tidak dibenarkan

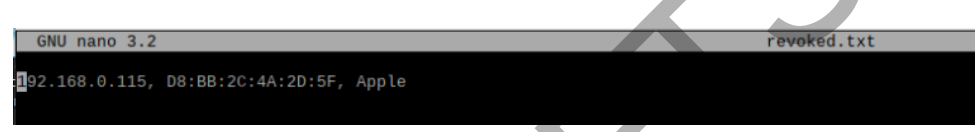

Rajah 5.4.2 Fail simpanan peranti yang tidak dibenarkan.

| while ((Sline = fgetcsv(Sf)) !== false) {<br>echo " <tr>";<br/>foreach (Sline as Scell) {<br/>echo "<td>". htmlspecialchars(\$cell) . "</td>";<br/>echo "</tr> \n";                                                                                                    | ". htmlspecialchars(\$cell) . " |  |
|----------------------------------------------------------------------------------------------------|---------------------------------|--|
| ". htmlspecialchars(\$cell) . "                                                                                                    |                                 |  |
| Rajah 5.4.1 Pengaturcaraan halaman peranti yang tidak dibenarkan                                                                                                    |                                 |  |
| GNU nano 3.2<br>192.168.0.115, D8:BB:2C:4A:2D:5F, Apple                                                                                                    | revoked.txt                     |  |
| Rajah 5.4.2 Fail simpanan peranti yang tidak dibenarkan.                                                                                                    |                                 |  |
| Setiap peranti yang tidak dibenarkan, akan disimpan di dalam fail 'revoked.txt                                                                                                    |                                 |  |
| dan alamat MAC tersebut akan ditolak keluar daripada rangkaian. Untuk peranti yang                                                                                                    |                                 |  |
| baharu masuk di dalam rangkaian, pemilik rangkaian boleh menolak peranti kelua                                                                                                    |                                 |  |
| daripada rangkaian jika pemilik tidak mahu ia berada di dalam rangkaian mereka                                                                                                    |                                 |  |
| dengan memasukkan alamat MAC peranti ke dalam bahagian tidak membenarkan<br>seperti yang ditunjukkan di dalam rajah dibawah.                                                                                                    |                                 |  |
|                                                                                                    |                                 |  |
| CONFIGURATION-<br>NetMon<br>These Devices are allowed on your network:<br><b>MAC Address</b><br>Current IP<br>Manufacturer<br>Previous IP Online Devices Offline Devices<br>192.168.0.117 4C:74:BF:7B:0B:01 Apple<br>Haida<br>192.168.0.167 80:5E:4F:BF:34:37 Unknown<br>192.168.0.190 38:D5:47:60:07:62 Asustek Computer<br>These Devices are not in your network database<br>Current IP<br><b>MAC Address</b><br>Manufacturer<br>192.168.0.1<br>0C:B6:D2:D8:E9:BC Unknown<br>192.168.0.103 80:C5:F2:19:4B:CB Unknown<br>192.168.0.104 38:E6:04:90:82:18 Unknown<br>192.168.0.115 D8:BB:2C:4A:2D:5F Apple |                                 |  |
| 192.168.0.150 30:A1:FA:0C:FF:46 Unknown<br>192.168.0.153 5C:03:39:8D:DA:2D Huawei Technologies<br>192.168.0.182 1C:CC:D6:DD:05:66 Unknown<br>Revoke Device: 08:BB:2C:4A:2D:5F<br>Submit<br>Allow Device: MAC Address                                                                                                    |                                 |  |
| Submit                                                                                                    |                                 |  |

Rajah 5.4.3 Bahagian peranti yang tidak dibenarkan.

Apabila butang hantar telah ditekan dan peranti yang tidak dibenarkan lulus untuk ditolak keluar, pemilik rangkaian akan menerima mesej dan peranti tersebut akan dipaparkan di halaman peranti yang tidak dibenarkan seperti gambar rajah 5.4.4 dan 5.4.5.

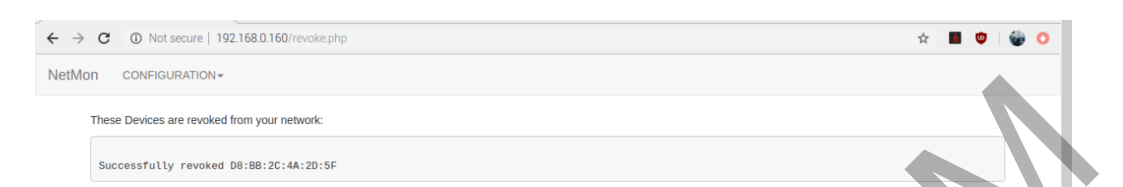

Rajah 5.4.4 Mesej lulus peranti yang tidak dibenarkan masuk ke dalam rangkaian

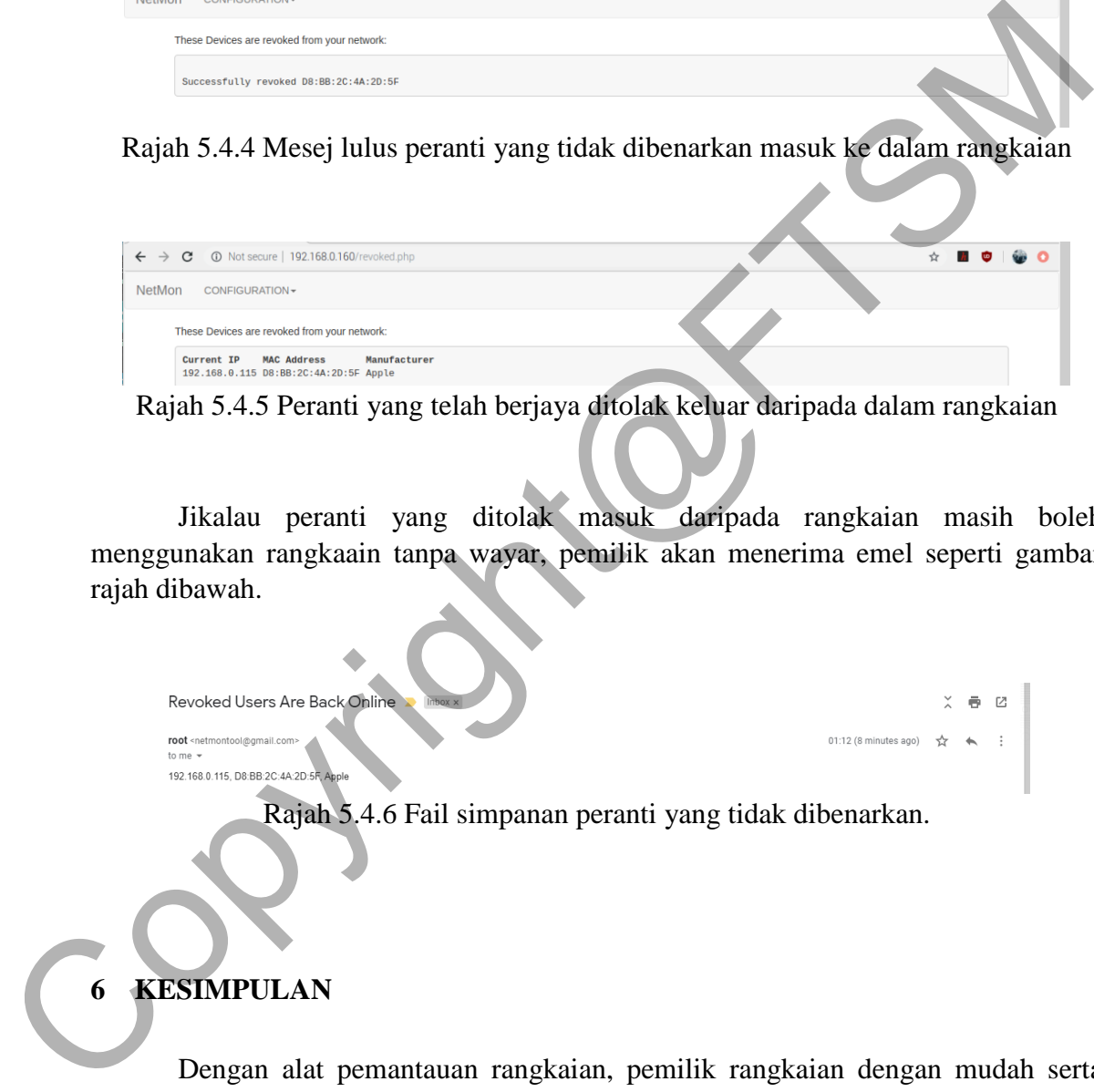

Rajah 5.4.5 Peranti yang telah berjaya ditolak keluar daripada dalam rangkaian

Jikalau peranti yang ditolak masuk daripada rangkaian masih boleh menggunakan rangkaain tanpa wayar, pemilik akan menerima emel seperti gambar rajah dibawah.

Rajah 5.4.6 Fail simpanan peranti yang tidak dibenarkan.

# **6 KESIMPULAN**

Dengan alat pemantauan rangkaian, pemilik rangkaian dengan mudah serta cepat mendapat notifikasi mengenai sebarang peranti yang tidak diingini dalam rangkaian mereka dan boleh menendang mereka daripada rangkaian. Rangkaian pemilik tidak lagi perlu menyambung ke halaman utiliti konfigurasi penghala mereka untuk menolak peranti yang tidak diingini. Tumpuan penyelidikan dan projek adalah untuk memberi penyediaan kepada orang bukan teknikal dengan penyelesaian kos efektif untuk memelihara rangkaian mereka,

Membuat rangkaian selamat dengan dinding api dan penghala perkakas pintar boleh menjadi sangat mahal dan mungkin memerlukan teknikal latar belakang untuk mengkonfigurasi dan penyediaan. Alat pemantauan rangkaian terbukti menjadi sebaliknya. Dengan pembinaan alat pemantauan rangkaian berasaskan Raspberri Pi, semua orang boleh membuat rangkaian mereka lebih selamat.

Oleh kerana lebih banyak peranti pintar ditambah ke rangkaian rumah, sangat penting bagi pemilik untuk memastikan mereka selamat tanpa bergantung pada penjual yang menyediakan perkhidmatan berbayar dan mendapatkan produk mereka. Mempunyai Alat Pemantauan Rangka Utama Raspberry Pi 3 disambungkan ke rangkaian rumah mereka akan membolehkan pemiliknya mengambil langkah positif dalam memastikan rangkaian rumah mereka selamat dari penceroboh. Oleh kerana lebih banyak peranti pintar ditambah ke rangkaian rumah, sanga<br>
penting bagi pemilik untuk memastikan mereka selamat tanpa bergantung pada penjaan<br>
yang menyediakan perkhidmatan berbayar dan mendapatkan produk

### **7 RUJUKAN**

- I. Gartner, Inc 2020. Internet of Things. https://www.gartner.com/en/information technology/glossary/internet-of-things
- Rahme, J. , 2018 . Internet Usage & Consumption Habits In Lebanon [INFOGRAPHIC]. [online] The JR Express. Available at: http://thejrexpress.com/2013/03/28/internet-usage-consumptionhabits-inlebanon-infographic [1 Aug. 2018]
- Mbrsg.ae. , 2018. MBRSG Mohammed bin Rashid school of government. [online] Available at: http://www.mbrsg.ae [1 Aug. 2018]
- Kaivan Doshi, 2019. How To Findout Unaouthorized Users on Wifi Network , https://mashtips.com/find-unauthorized-users-on-wifi-network/ [7 May 2019]
- Deepak Chahal, Latika Kharb, Deepanshu Choudhary, 2019, Performance analytics of network monitoring Tools, International Journal of Innovative Technology an d Exploring Engineering [8 June 2019]
- Garen Kutukian, 2016 , Raspberry Pi Home network Monitoring Tools, https://www.semanticscholar.org/paper/Raspberry-PI-3-Home-Network Monitoring-Tool Kutukian [2019]

S. N. M. Solutions. Softperfect network scanner. https: //www.softperfect.com/products/networkscanner

R. Pi. Raspberry pi 3 model b+. [https://www.raspberrypi.org](https://www.raspberrypi.org/)

F-Secure. Sense.<https://sense.f-secure.com/us>

Dojo-Labs. Dojo. https://www.dojo-labs.com/

Cujo. Cujo. https://www.getcujo.com/

O. Security. Kali linux. https://www.kali.org.

G. Lyon. Nmap. https://nmap.org/

Apache2. Apache2. https://httpd.apache.org/

Raspbian. Raspbian. https://www.raspbian.org/ Dgo-Labs. Ddyo. https://www.aqo-labs.com/<br>Cujo. Cujo. https://www.getcujo.com/<br>O. Security. Kali linux. https://www.kali.org.<br>G. Lyon. Ningp. https://httpd.apache.org/<br>Raspbian. Raspbian. https://www.raspbian.org/<br>Raspbian